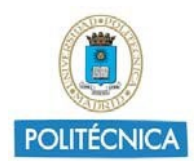

# **GUIÁ SOBRE EL ACCESO FEDERADO A OFFICE 365**

# **Introducción**

El acuerdo entre Microsoft y la Universidad Politécnica de Madrid, permite a los miembros activos de la comunidad universitaria disponer de un conjunto de herramientas y recursos del portal Office 365.

Se ha establecido con Microsoft un acceso a los servicios Office 365 de tipo **federado**, que implica que las credenciales de acceso que deben utilizarse son las mismas que para el resto de servicios de la UPM y asimismo que la validación de esas credenciales se hace en los servidores de la Universidad.

## 1. Acceso a servicio Office 365

Acceder con un navegador al sitio web: https://office.com

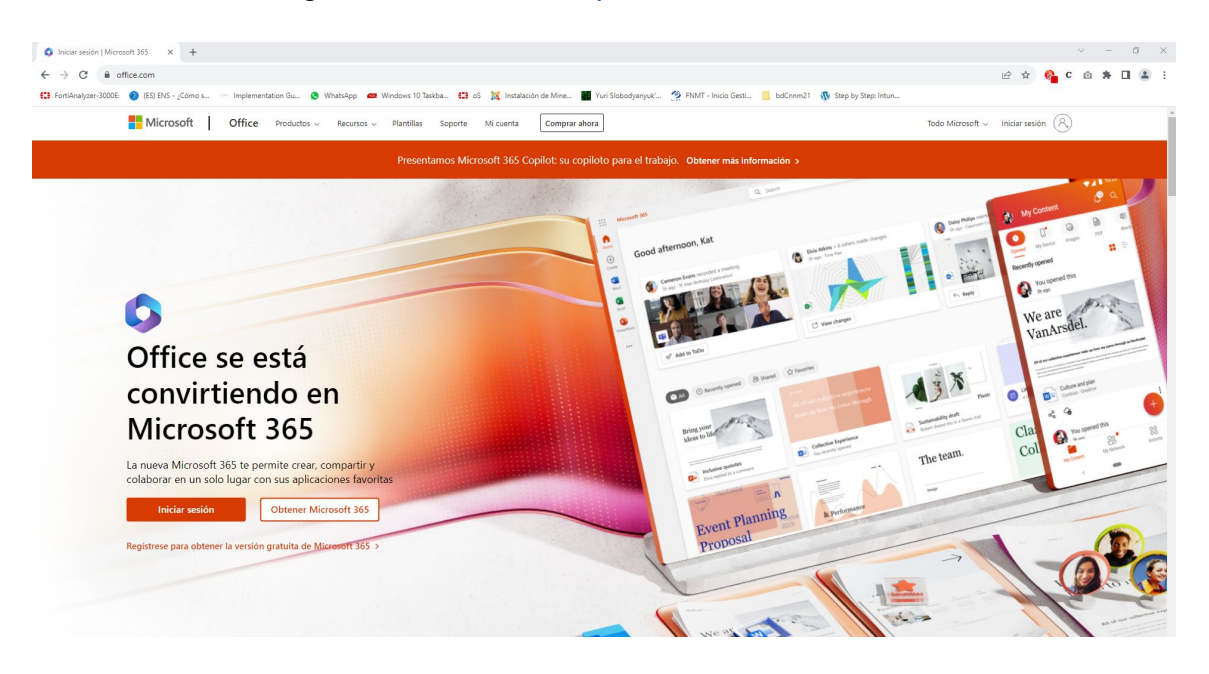

Tras hacer click en "Iniciar sesión" nos manda a otra pantalla:

**Servicios Informáticos** Agosto 2023

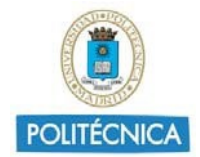

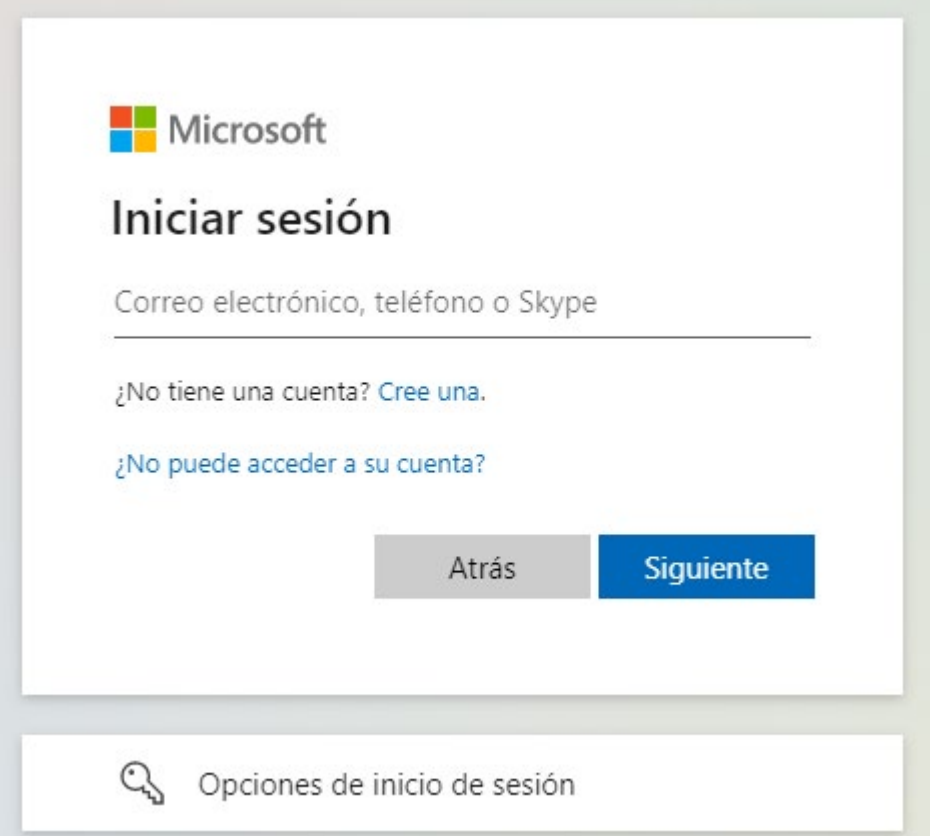

En el apartado de "Iniciar Sesión" ponemos la cuenta de correo UPM completa.

Al terminar de escribir el identificador (de la forma nombre.apellido@upm.es o nombre.apellido@alumnos.upm.es) o al poner el cursor sobre el campo de contraseña, el sistema nos enviará al servicio de autenticación de la UPM.

### 2. Suministro de credenciales UPM.

En la pantalla del proveedor de identidad de la UPM debemos introducir nuestro identificador UPM y la contraseña asociada. Mucho cuidado, porque aquí **NO tenemos que poner la cuenta de correo**, sino nuestro identificador UPM (que en el caso general será la parte a la izquierda de la @ de la cuenta de correo)

**Servicios Informáticos** and a servicios and a servicios and a servicios and a servicios and a servicios and a servicios and a servicios and a servicios and a servicios and a servicios and a servicios and a servicios and a

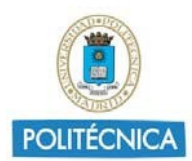

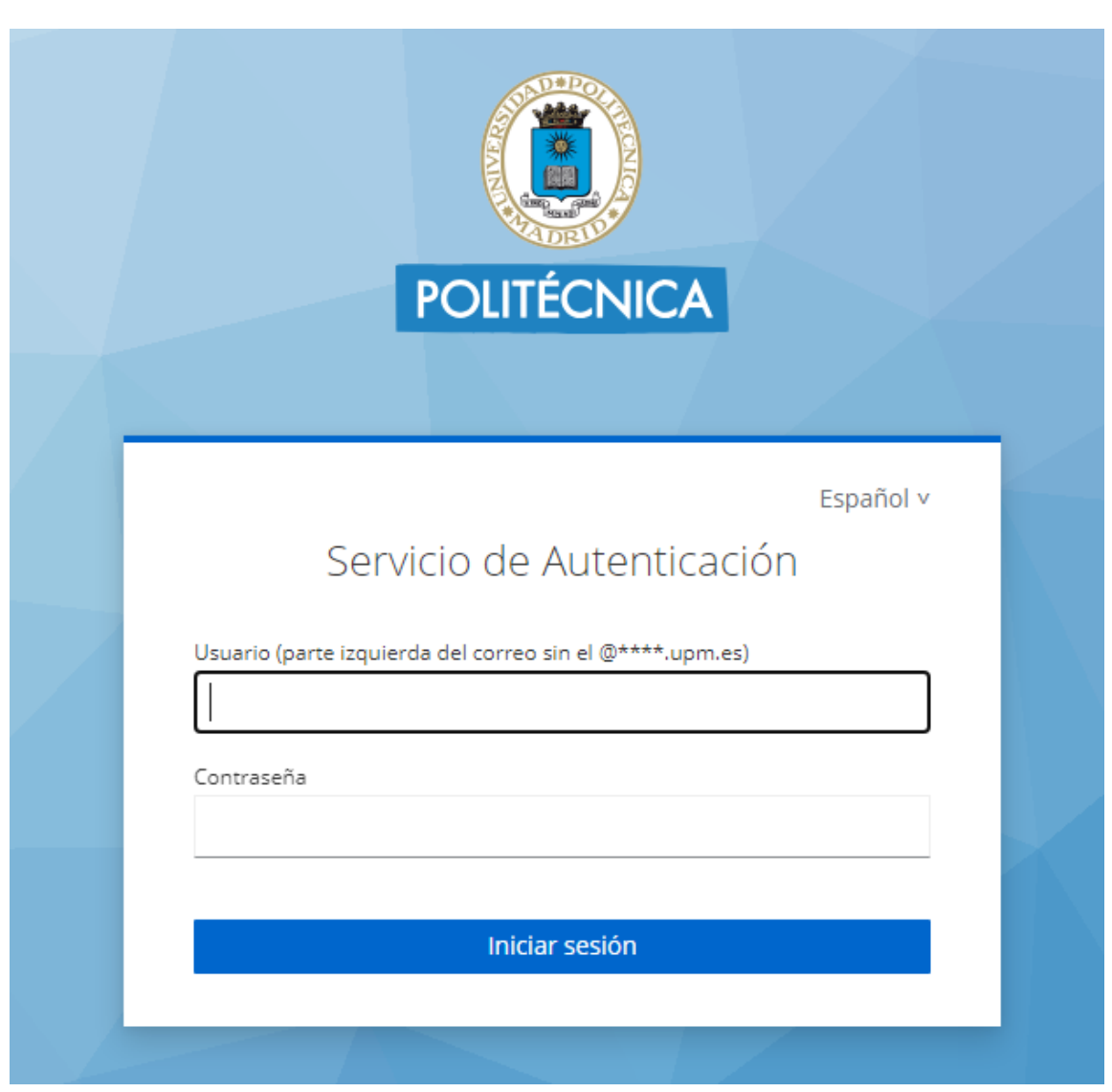

Pinchamos en **Iniciar Sesión. De tener definido algún factor de autenticación adicional, nos lo pedirá en una siguiente pantalla.**

### 3. Acceso al portal de Office 365

Si todo ha ido bien, entraremos en nuestro entono personal en el portal Office 365.

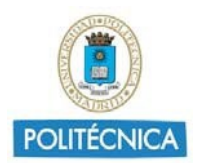

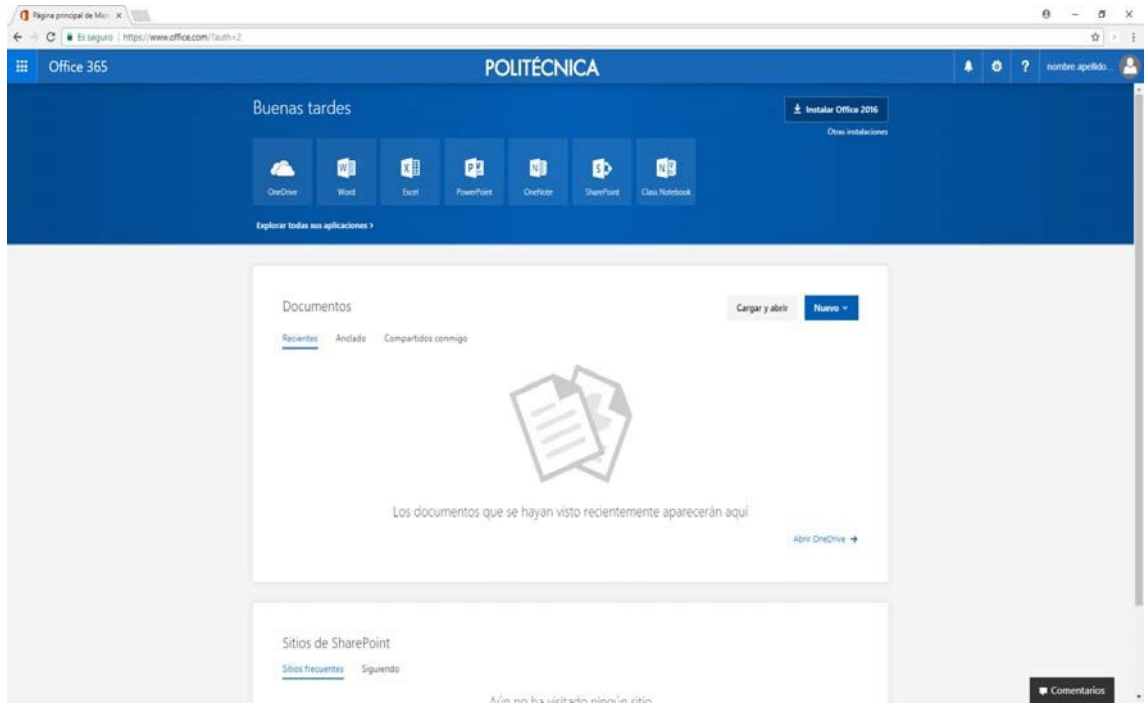

En el primer acceso es probable que el portal aún no presente su aspecto definitivo. Algunas licencias y productos se estarán todavía preparando. Normalmente unos minutos más tarde estará todo disponible.